# Mallet

Fei Xia

## Mallet

- Machine learning toolkit
	- Developed at UMass Amherst by Andrew McCallum
	- Java implementation, open source
	- Large collection of machine learning algorithms
		- Targeted to language processing
		- Naïve Bayes, MaxEnt, Decision Trees, Winnow, Boosting
		- Also, clustering, topic models, sequence learners
	- Widely used, but
		- Research software: some bugs/gaps; odd documentation

### Installation

- Installed on patas already under /NLP\_TOOLS/tool\_sets/mallet/latest/
- · Subdirectories:
	- $\triangleright$ bin/: script files
	- $\triangleright$ src/: java source code
	- class/: java classes
	- $\blacktriangleright$ lib/: jar files
	- $\triangleright$  sample-data/: wikipedia docs for languages id, etc

#### Environment

- Should be set up on patas
	- *SPATH should include* /NLP\_TOOLS/tool\_sets/mallet/latest/bin
	- **SCLASSPATH** should include /NLP\_TOOLS/tool\_sets/mallet/latest/lib/mallet-deps.jar
	- Check: type "which text2vectors" or "which mallet" The path should be /NLP\_TOOLS/tool\_sets/mallet/latest/bin/

## Mallet Commands

- Mallet command types:
	- $\triangleright$  Data preparation
	- Data/model inspection
	- $\triangleright$ Training
	- **>Classification**
- Command line scripts
	- Shell scripts
		- $\cdot$  **\$ Set up java environment**
		- Invoke java programs
	- $\triangleright$ --help lists command line parameters for scripts

### Mallet Data

- Text format: Users of Mallet create training/test instances in this format
	- ▶ standard format: InstanceName label f1 v1 f2 v2 .....
	- $\triangleright$  svmlight format: label f1:v1 f2:v2 ...
- Binary format: used by learner and decoder  $\triangleright$  It stores the mapping from featName to featIdx, from targetLabel to targetIdx, etc.

• Mallet has tools to convert between the two formats

### Data preparation

- Define features
- Create feature vectors for each training/test instance; save them in a text vector format
	- $\rightarrow$  write your own code
- Run "Mallet import-file" to convert the text format to binary format.

#### Convert from standard text format to binary format

- mallet import-file --input file1 --output file2
	- $\triangleright$  file1: input file

feature vectors in the new text format, one line per instance: InstanceName label f1 v1 f2 v2 ….. fn vn

**V** Features can strings or indexes

- $\triangleright$  file2: output file
	- Feature vectors in the binary format
- If building test data separately from original
	- mallet import-file --input train.vectors.txt --output train.vectors
	- mallet import-file --input test.vectors.txt --output test.vectors --use-pipe-from train.vectors

#### Convert from svmlight format to binary format

- mallet import-svmlight --input file1 --output file2
	- $\triangleright$  file1: input file
		- feature vectors in the new text format, one line per instance: label f1:v1 f2:v2 … fn:vn

Features can strings or indexes

 $\triangleright$  file2: output file

- Feature vectors in the binary format
- If building test data separately from original
	- mallet import-svmlight --input train.vectors.txt --output train.vectors
	- mallet import-svmlight –input test.vectors.txt –output test.vectors --use-pipe-from train.vectors

#### Convert from binary to text format

- vectors2info --input vectors --print-labels TRUE > labelList
	- Prints list of category labels in data set
- vectors2info --input vectors --print-matrix sic > vectors.txt
	- prints all features and values by string and number
	- Returns original text feature-value list
	- Possibly out of order

## **Training**

- mallet train-classifier --trainer trainerName --input train.vectors --output-classifier modelName 1>log.stdout 2>log.stderr
- trainerName: MaxEnt, DecisionTree, NaiveBayes, etc
- The code creates the following:

modelName (the model): features and their weights

- $\blacktriangleright$  log.stdout: the report, including training acc, confusion matrix
- $\blacktriangleright$  log.stderr (the training info): iteration values, etc.

## Viewing the model

- classifier2info --classifier modelName > model.txt It prints out contents of model file
- An example model:

FEATURES FOR CLASS guns <default> 0.1298 fire 0.3934 firearms 0.4221 government 0.3721 arabic -0.0204

#### Accuracy and confusion matrix

 Confusion Matrix, row=true, column=predicted accuracy=0.9711111111111111

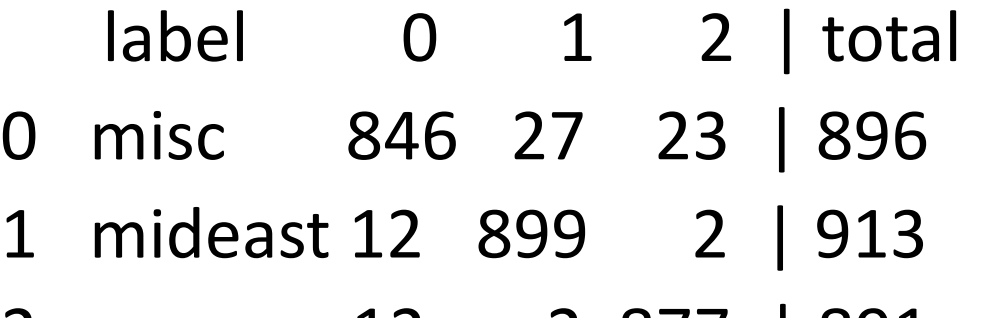

2 guns 12 2 877 | 891

Train accuracy mean = 0.9711

## **Testing**

- Use new data to test a previously built classifier
- mallet classify-svmlight --input testfile --output outputfile classifier maxent.model
- It prints (class, score) pairs for each test instance in the format of "Inst\_id class1 score1 class2 score2"

An example:

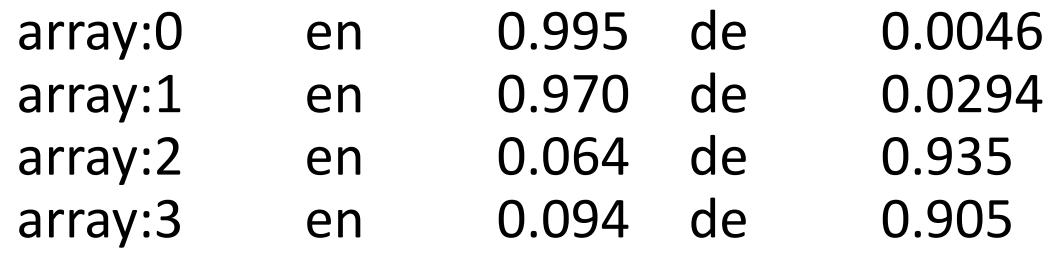

## Training + testing + eval

• vectors2classify --training-file train.vectors --testing-file test.vectors --trainer DecisionTree --report test:raw test:accuracy test:confusion train:confusion train:accuracy > de1.stdout 2>de1.stderr

The training and test accuracy is at the end of de1.stdout

## Summary

- Create feature vectors in the text format
- Convert vectors to the binary format:

mallet import-file --input train.vectors.txt --output train.vectors

mallet import-file --input test.vectors.txt --output test.vectors --use-pipefrom train.vectors

- mallet train-classifier --input train.vectors --trainer MaxEnt --output-classifier ml.model
	- Trains MaxEnt classifier and stores model
- mallet classify-file --input test.vectors.txt --output result --classifier ml.model
	- Tests on the new data and output classification result
	- It does not show test accuracy

### Other commands

- Viewing the vectors: vectors2info
- Viewing the model: classifier2info
- vectors2classify: training, test and eval

## Other Information

- Website:
	- Download and documentation (as it is)
	- <http://mallet.cs.umass.edu>
- API tutorial:
	- <http://mallet.cs.umass.edu/mallet-tutorial.pdf>

#### Split binary vectors into training and test portions

- vectors2vectors --input input-filename --training-file training-filename --testing-file test-filename --trainingportion pct
	- Creates random training/test splits in some ratio, pct
	- Therefore, running the command multiple times will yield different results.